# INITIATE Lesson Plan: Routes – Designing a route for Autonomous Paratransit Service

### *Lesson plan at a glance...*

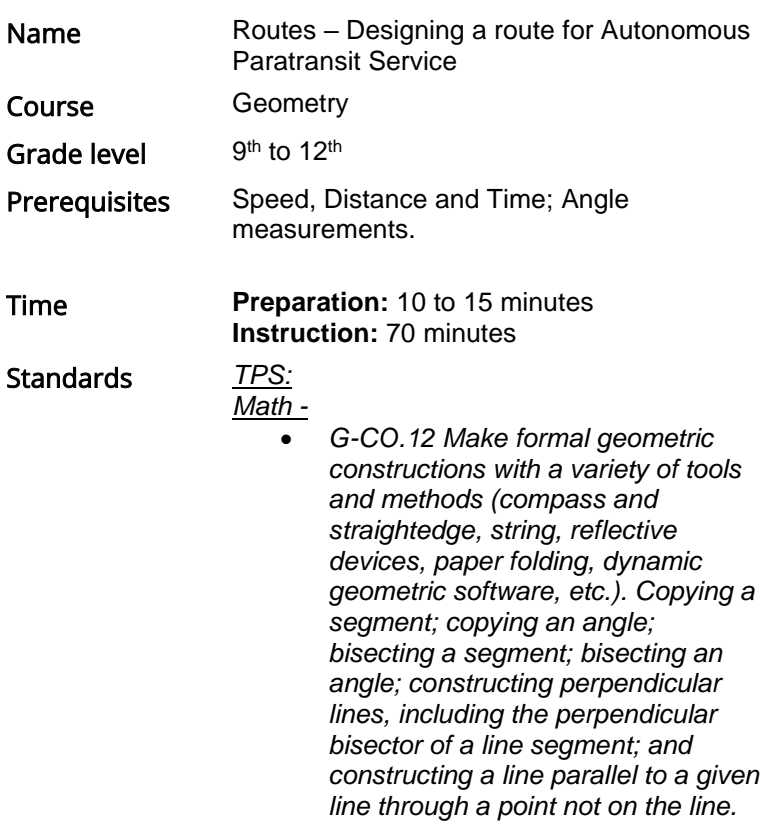

*In this lesson plan…*

- **[Lesson Overview](#page-0-0)**
- **[Materials and Equipment](#page-0-1)**
- **[Preparation Tasks](#page-1-0)**
- **[The Lesson](#page-1-1)**
- **[Learning Objectives and Standards](#page-13-0)**
- **[Additional Information and Resources](#page-13-1)**

# <span id="page-0-0"></span>Lesson Overview

Autonomous vehicles are the future of transportation. Various transit agencies are working on using autonomous buses for public transportation, including paratransit services. The paratransit services need some major changes as they are underperforming today. So how would an autonomous paratransit service of future would like? How will the transit agency determine which routes are the best and how will they program these smart buses to run on a fixed route? In this lesson we will design the bus routes for TARPS in the Toledo area. We already have information on what are some of the popular destinations and popular TARTA bus routes and using this information the routes will be planned for Toledo. A prototype of these routes will be traversed using the GoPiGo smart car to emulate a TARPS bus.

# Driving Questions

Overarching Driving Question:

- How will autonomous vehicles affect the differently abled people of our society?
- Lesson Specific Question:
	- What routes need to be planned for these smart buses in Toledo?

# <span id="page-0-1"></span>Materials and Equipment

### ◻ For the student:

- *Required:*
	- A smart car kit (one (1) kit per x students recommended)
	- An Android tablet connected to the smart car.
	- A cardboard with the map of the routes.
	- Scratch paper
	- Compass
	- GeoGebra
	- Ruler
	- Pencil

# <span id="page-1-0"></span>Preparation Tasks

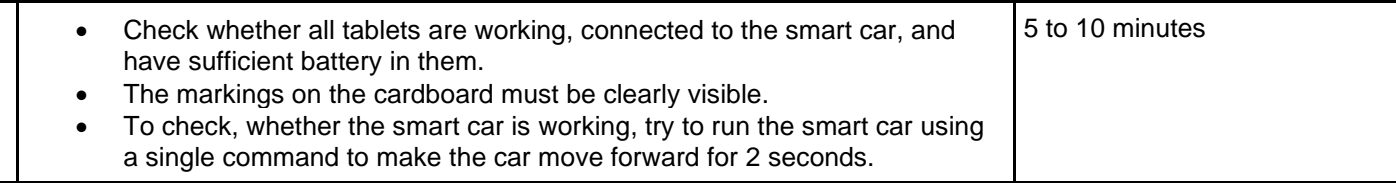

# <span id="page-1-1"></span>The Lesson

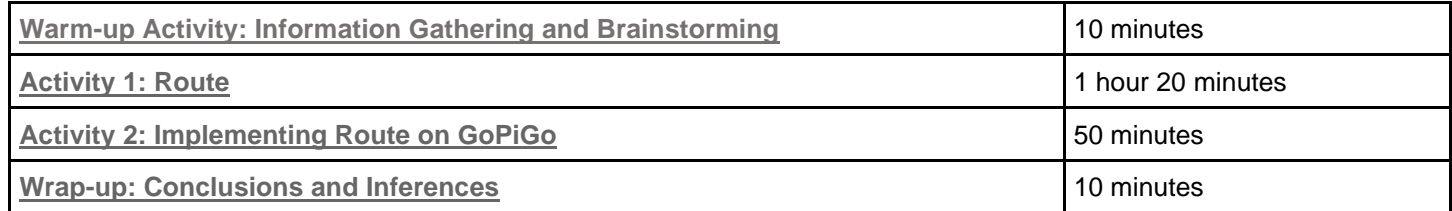

## Warm-up Activity: Information Gathering and Brainstorming (10 minutes)

**Activity Overview:** In this activity, the lesson is introduced, and useful information is provided about the activities that follow.

- What are some of the things we need to consider while planning routes?
- What all information do we have?
- What more do we need?

**Read the following article** (ppiaf.org, 2006)**:** 

<https://ppiaf.org/sites/ppiaf.org/files/documents/toolkits/UrbanBusToolkit/assets/1/1d/1d4.html>

- Which system of routes do you think will be optimum for Toledo?
- What types of route should suite Toledo the most?

Read the document from TARTA to get the required information: TARTA data.docx

Based on the information let us design the route for Toledo.

## Activity 1: Route (30 minutes)

**Problem Statement:** Given the Map of Toledo, identify the potential destinations or stops for the passengers. Design the itinerary for the individual routes which includes the number of buses running on each route, in each hour, and the times at which a bus will reach at a destination for pick up and drop off (approx.).

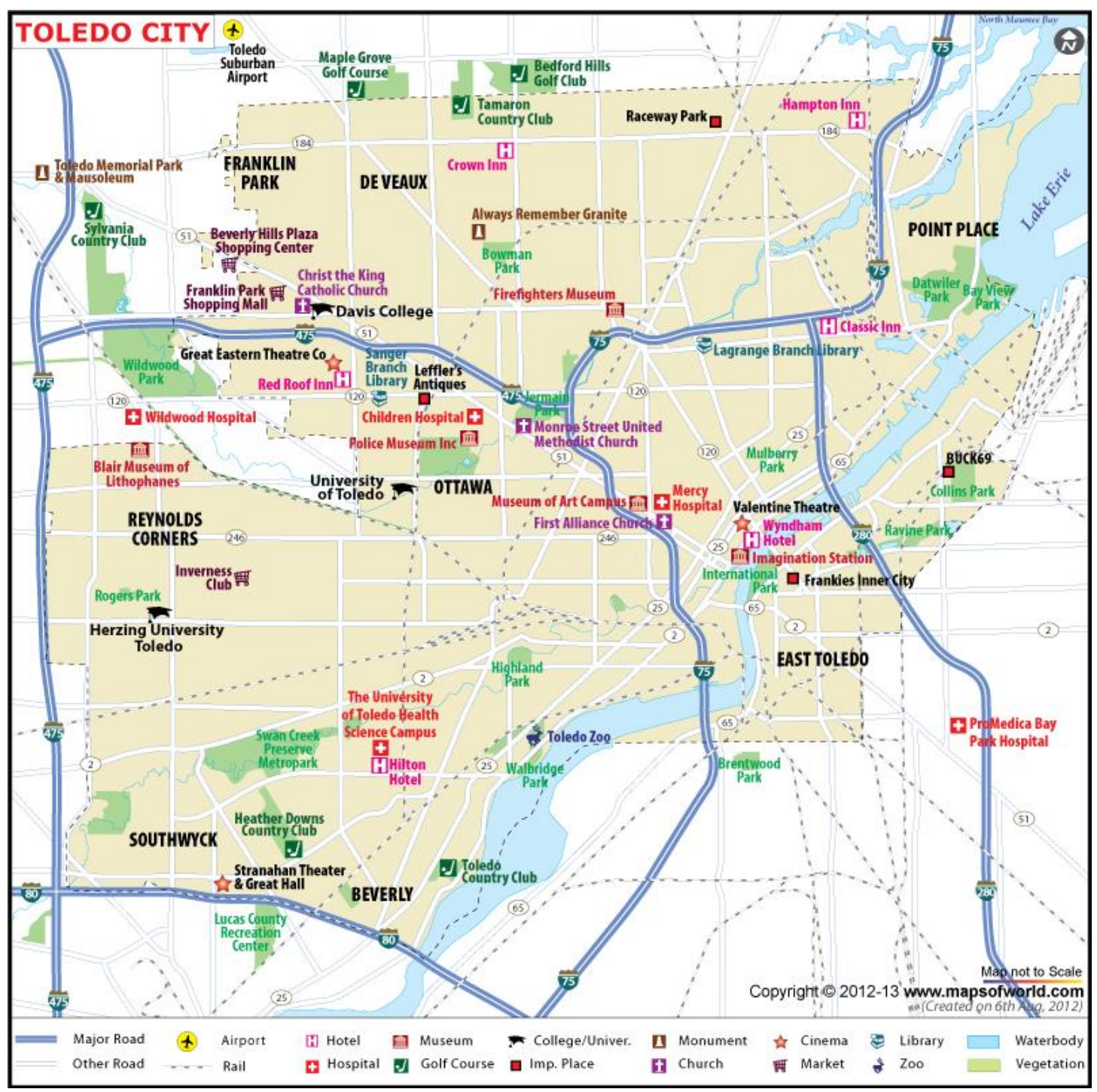

Figure 1

### **Section 1: Planning** (2 minutes)

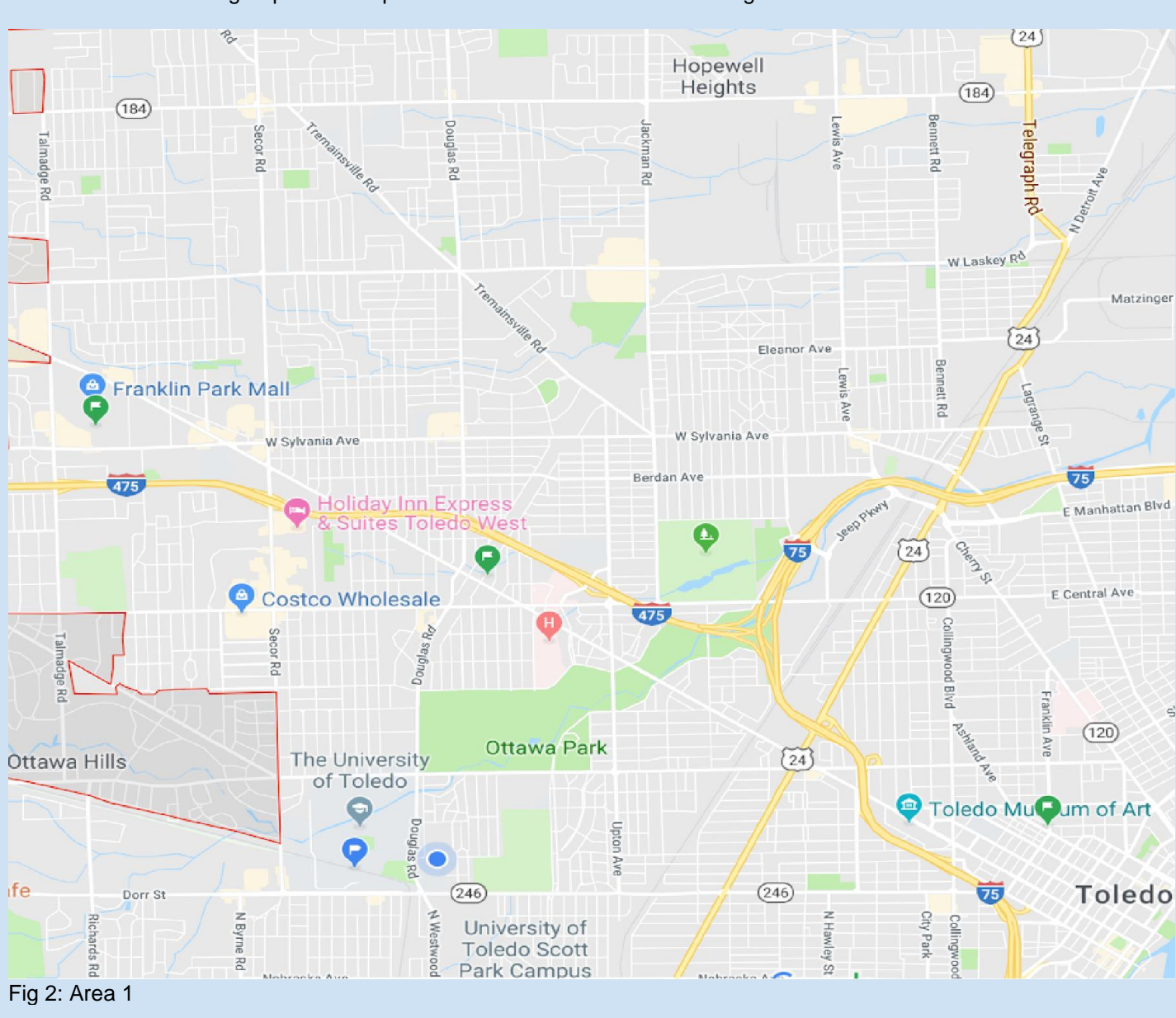

## Divide the class into 4 groups. The map of Toledo is divided into 4 sections given below.

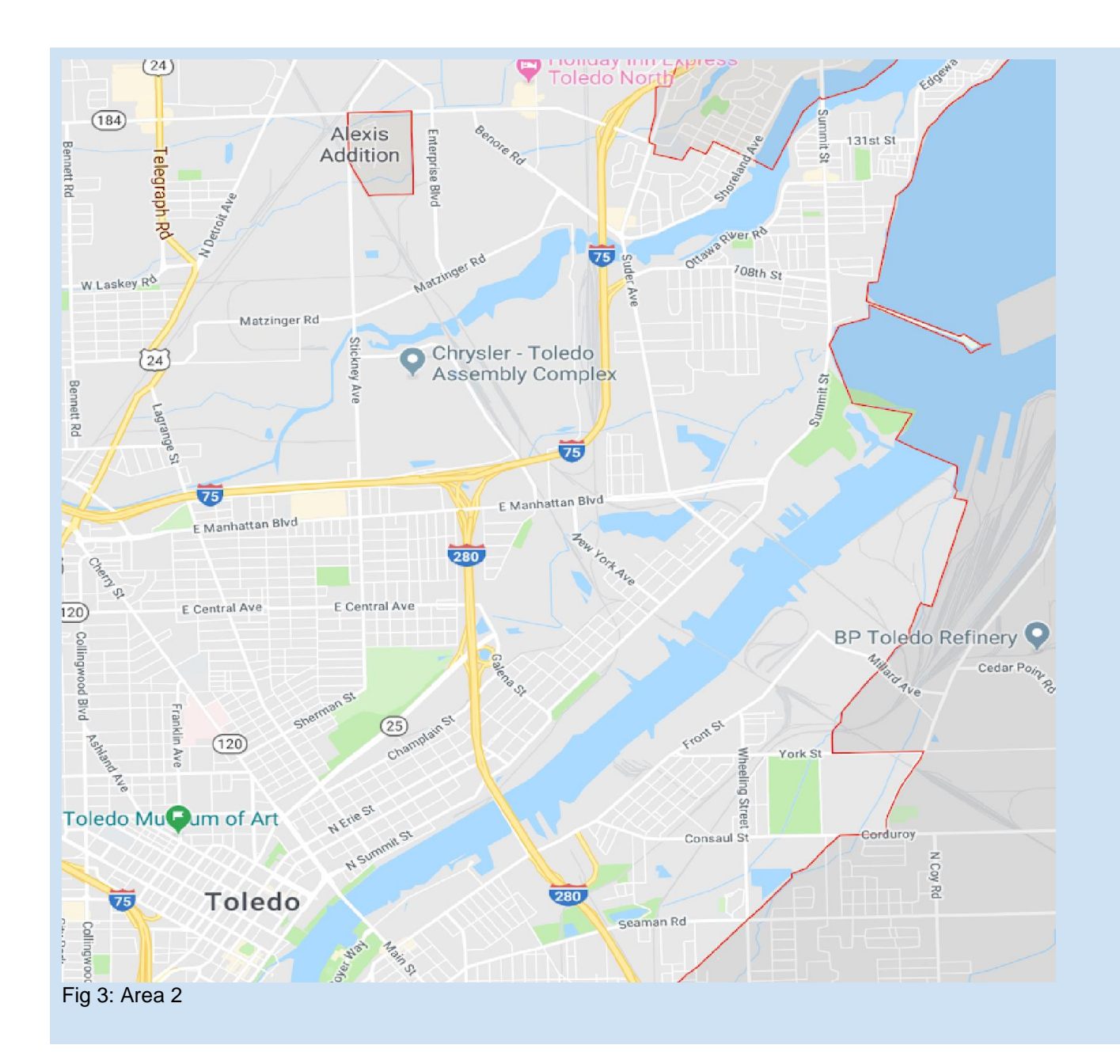

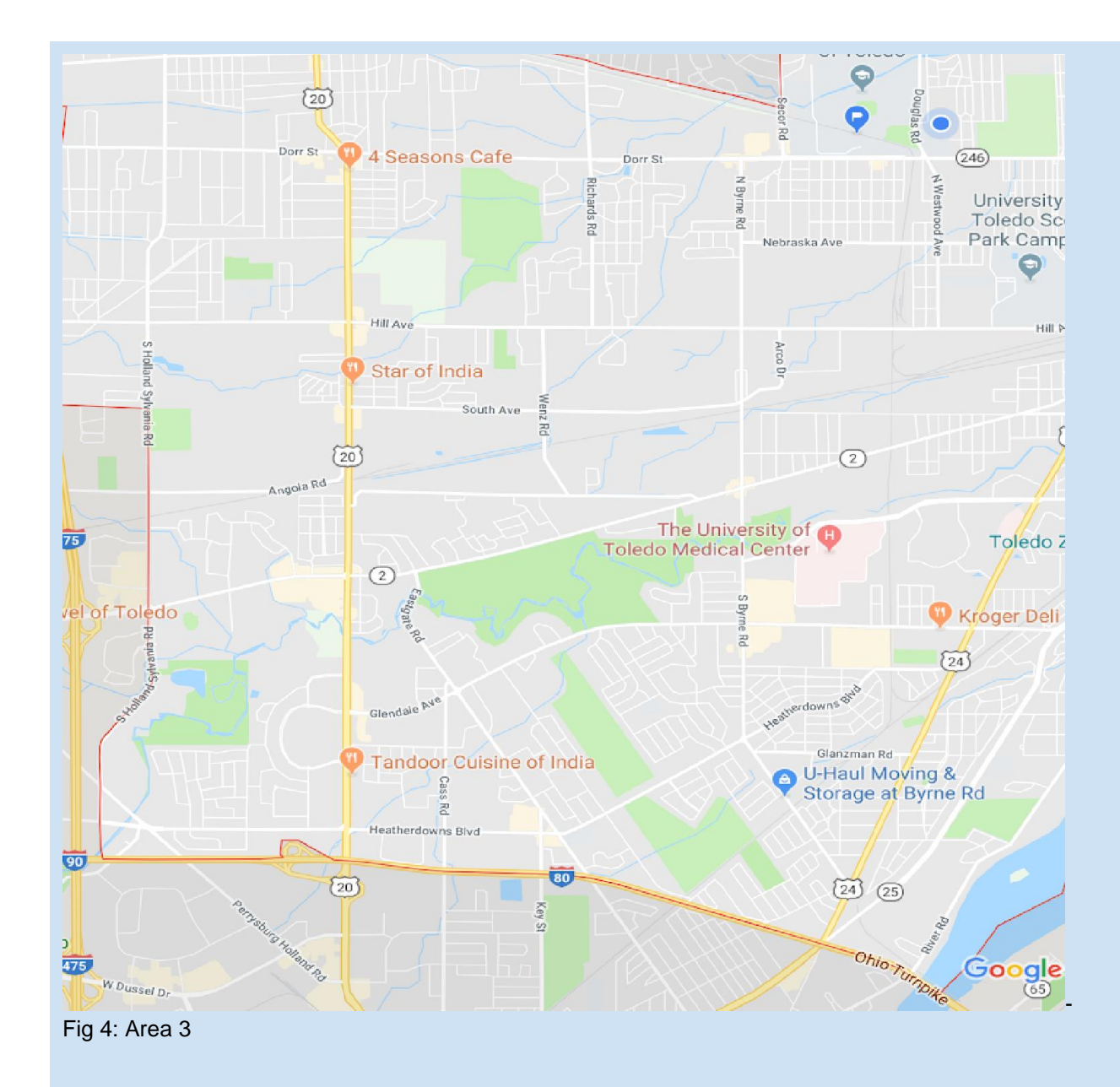

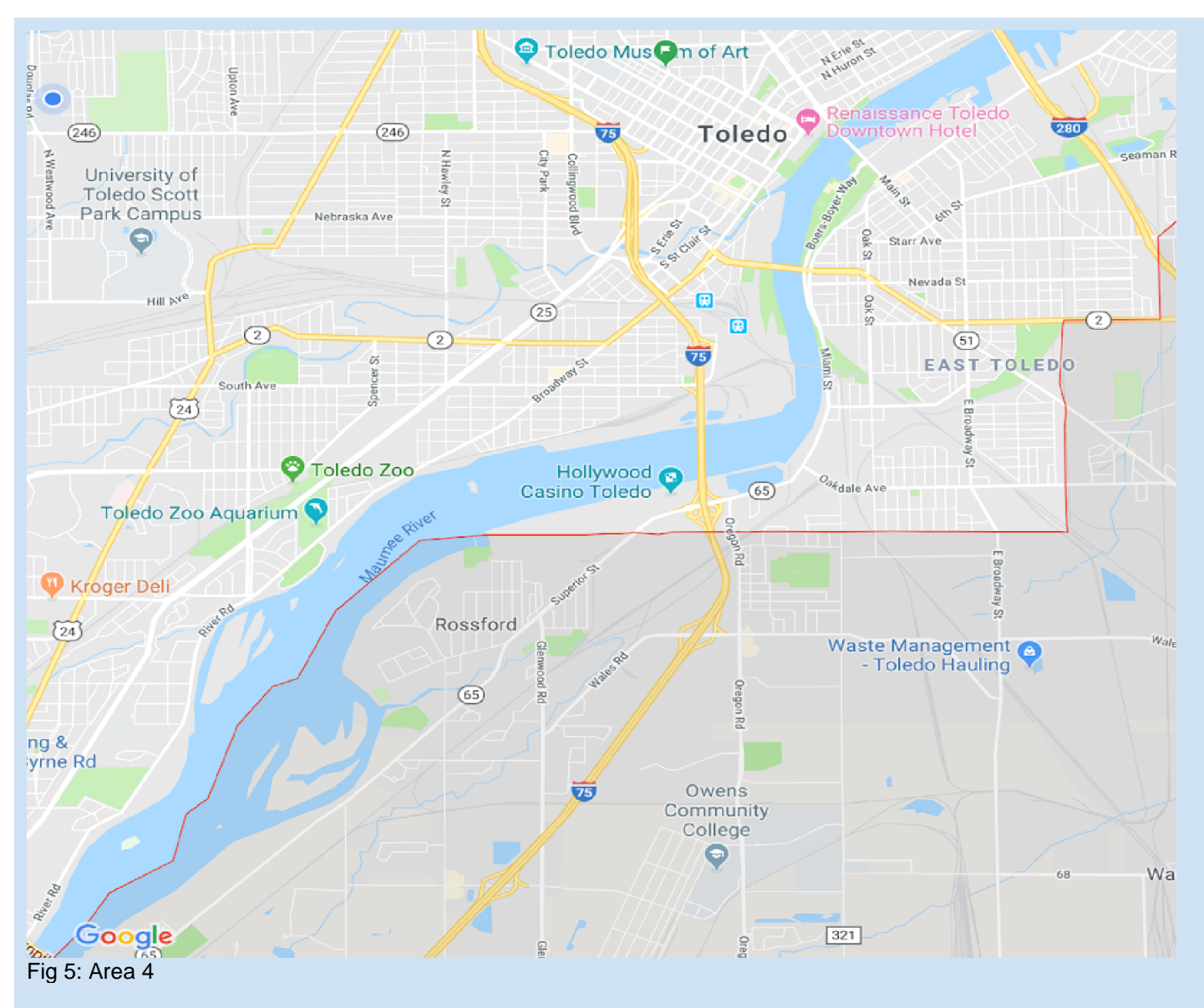

Each group gets to work on 1 section of the map.

## **Teaching Tips:**

For students good in algorithm design, the teacher can ask those students to devise an algorithm that can traverse the path or give an idea on how this functionality can be achieved.

### **Section 2: Selecting popular destinations** (20 minutes)

For each section of the Map the students will mark the popular destinations. Based on the information provided by TARTA in the document, the teachers will select some of the popular routes. To give a hint they can visit this link [\(http://tarta.com/routes/\)](http://tarta.com/routes/) to find the already existing TARTA routes. They will be using google to search for hospitals, shopping centers, malls, schools, workplaces, etc, while once they have selected the routes. Some of the necessary destinations have to be Franklin park Mall, Toledo Museum of Art and Toledo Zoo, Amtrack Train Station, and Toledo Airport. Based on this information they will change the route to suit the needs of people with disabilities and select the number of stops in the route.

## **Teaching Tips:**

● If students came up with a different algorithm or program and it works fine, then let them go with their program. Just check for the values used in the program. They need to be the same as mentioned in the problem.

# **Section 3: Finding Time Taken** (30 minutes)

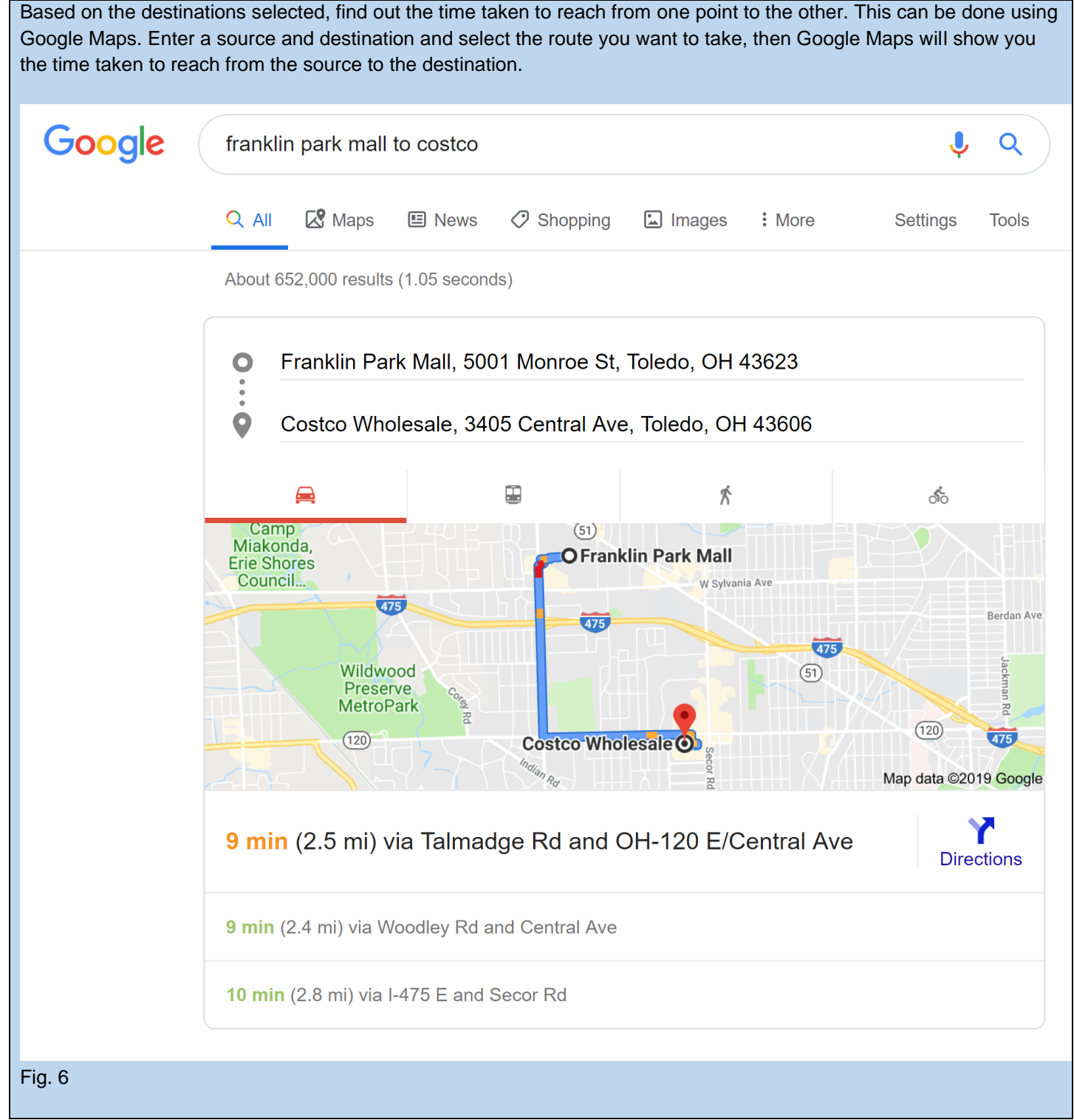

Record this information in the form of a table. Keep a track of stop signs and traffic signals in the area while calculating the trip time. Number of stop signs and traffic lights can be determined using Google Maps 3D view (Show demo). Considering an average wait time of 1 minute at a traffic signal, and 3 seconds on a stop sign.

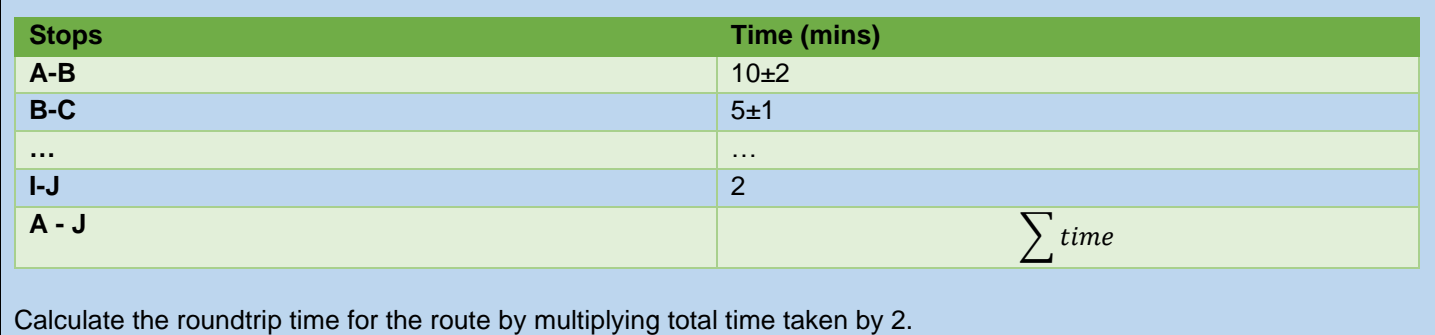

## **Section 4: Scheduling** (30 minutes)

Now that you have determined the time taken for completing each trip, design a schedule for the buses to run, keeping in mind the rush hours, number of passengers and the number of buses running. For rush hours, i.e. 9-11 and 3-6, the minimum number of buses running on a route should be 4, and in the afternoon, the minimum number of buses running should be 2. You can add more if the route is busy.

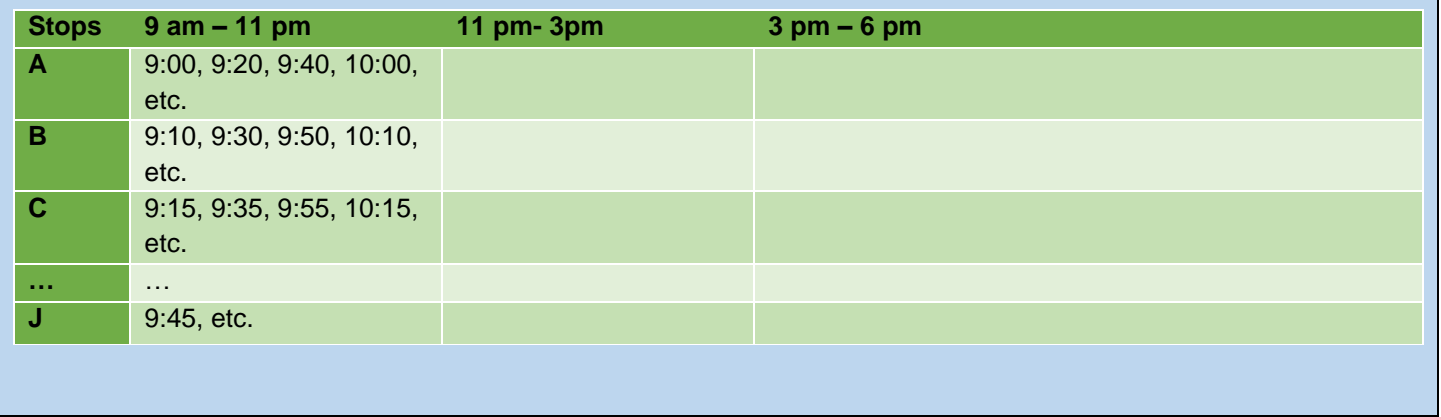

## <span id="page-9-0"></span>Activity 2: Implementing Routes on GoPiGo (50 minutes)

Problem Statement: Now that we have the routes prepared, we are going to implement the route on a GoPiGo? Some of the things we need to find are the distances between each of the stops, the turning angles, and the stops and traffic signs. Design the proposed route on trifold boards, and program the smart car to traverse that route. Make sure that the smart car stops at the pickup and drop off points (or destinations) by parking appropriately (parallel parking).

## Section 1: Finding the distances and angles (15 minutes)

The map is not the best visual representation for designing the prototype. Hence, we use GeoGebra (an online geometry tool) to make a simplified model of the route. Suppose the starting point is Bowsher High School, and the destination is Franklin Park Mall.

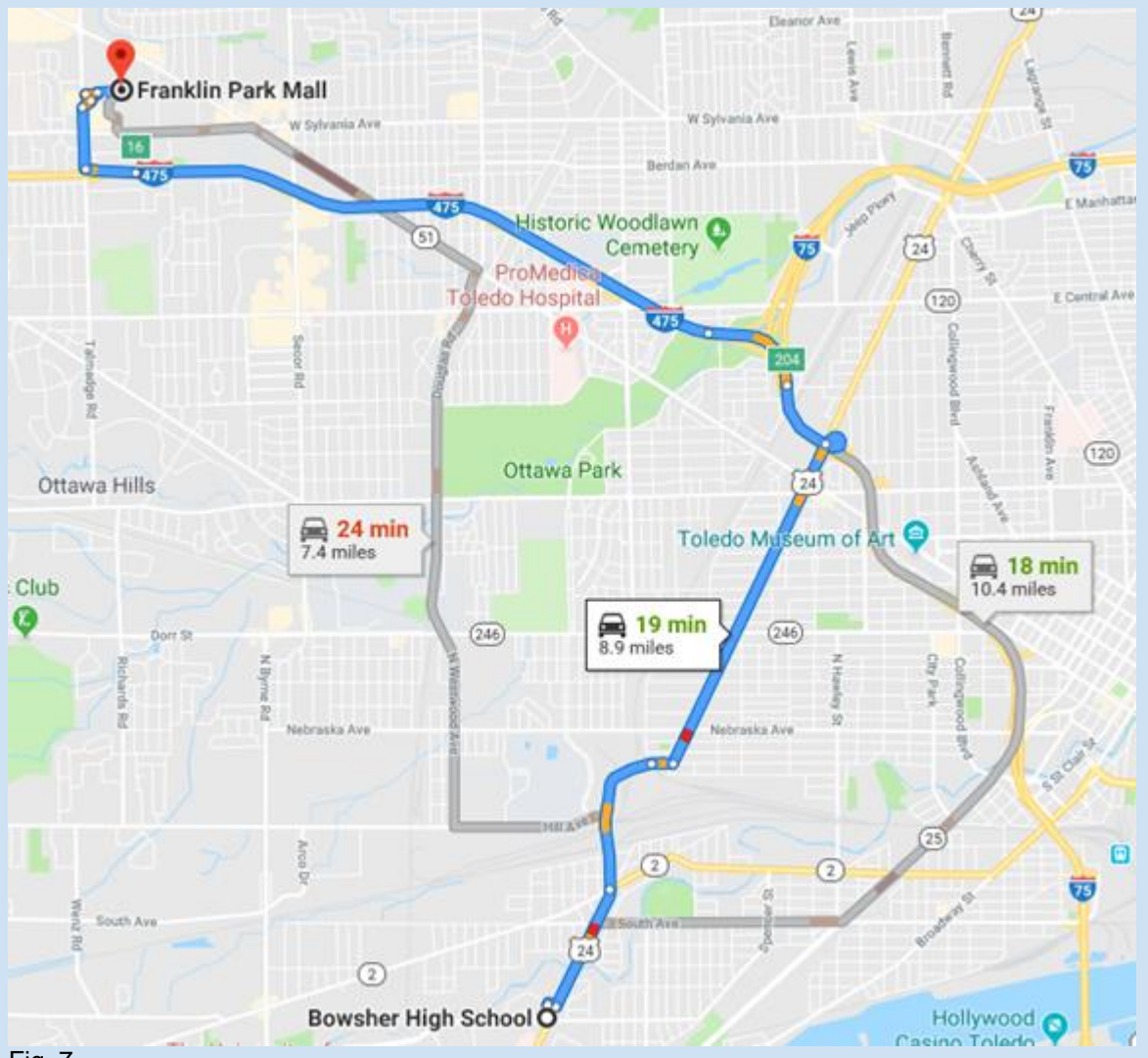

### Fig. 7

Some of the things we need here are the distances, angles and the speed limits. We can find the speed limits using Google Street View and look up the speed limits there and the distances and angles can be found using "GeoGebra" (online tool for graphing and mapping).

Fig. 7 is uploaded to GeoGebra and the lines and curves displayed on the map are mapped using lines, as shown in Fig. 8.

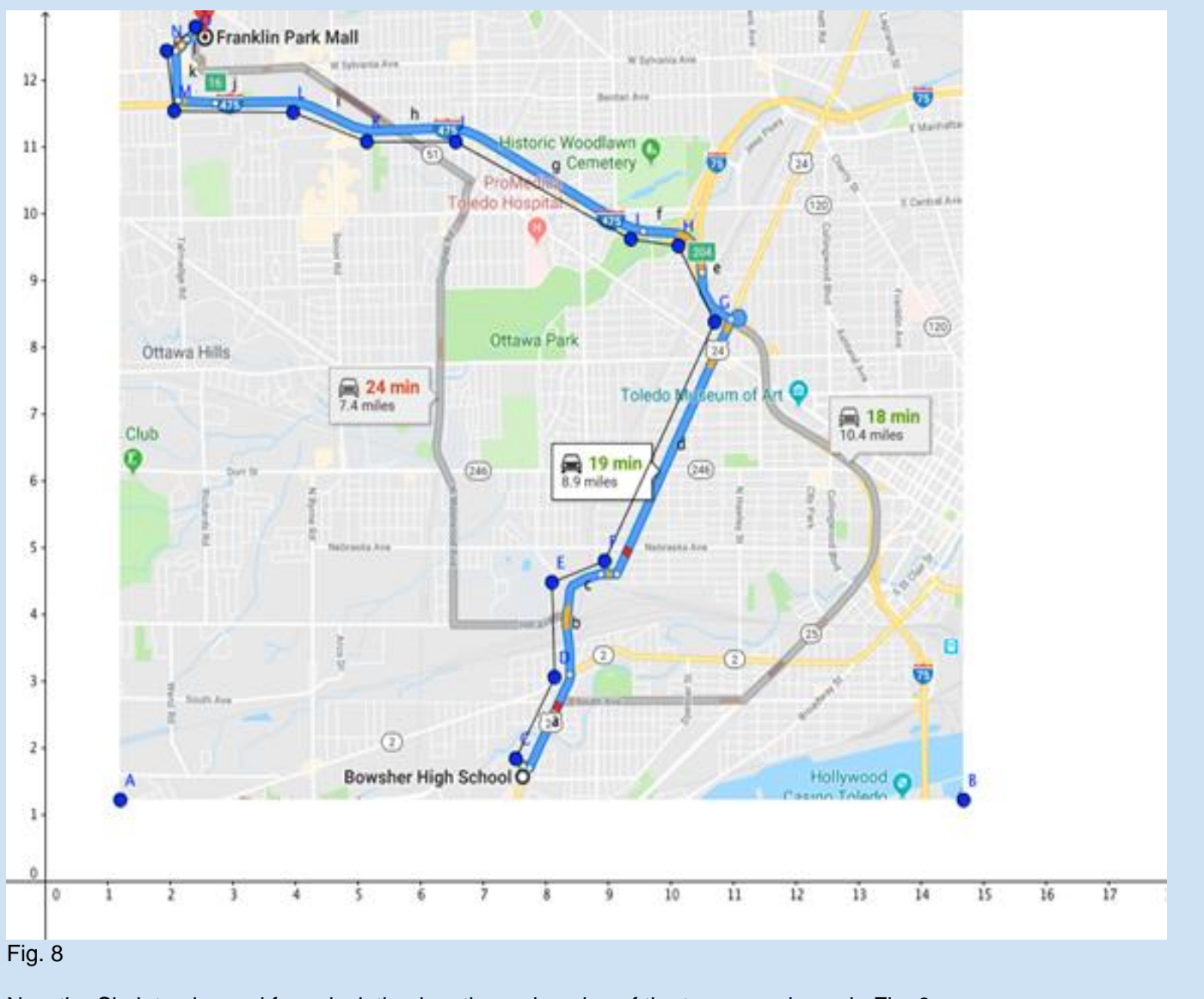

Now the Skeleton is used for calculating lengths and angles of the turns, as shown in Fig. 9.

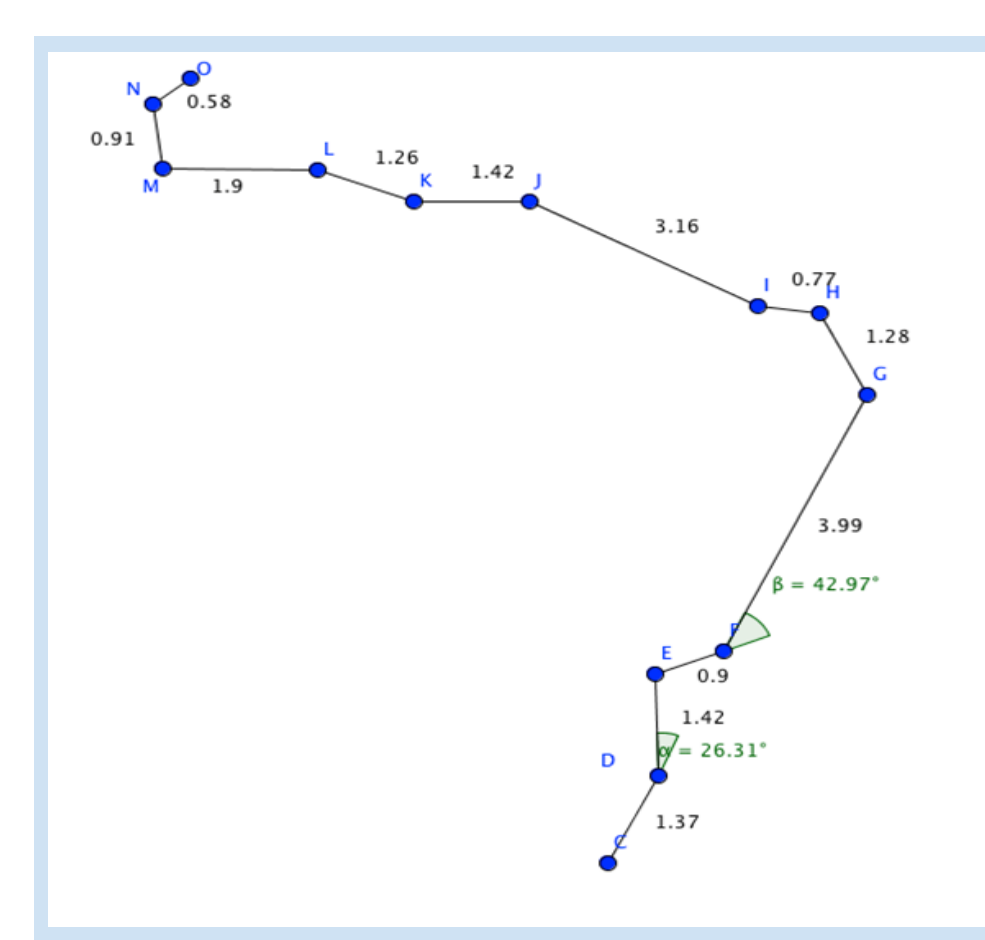

Now a program is made on Bloxter to traverse this route using the length of the lines and the turning angles to make the GoPiGo traverse the scaled down version of the route.

#### **Teaching Tips:**

• For students good in algorithm design, the teacher can ask those students to devise an algorithm that can traverse the path or give an idea on how this functionality can be achieved.

## Wrap-up: Conclusions and Inferences (10 minutes)

### **Activity:**

- Is this way the most efficient way of designing a route follower?
- Can we make this process dynamic?
- What are some of the advantages and challenges of using a fixed path route?

#### **Assessment:**

Collect students' reflections. Assess for thoughtful, complete responses and experimental understanding. The students' interest in STEM.

# <span id="page-13-0"></span>Learning Objectives and Standards

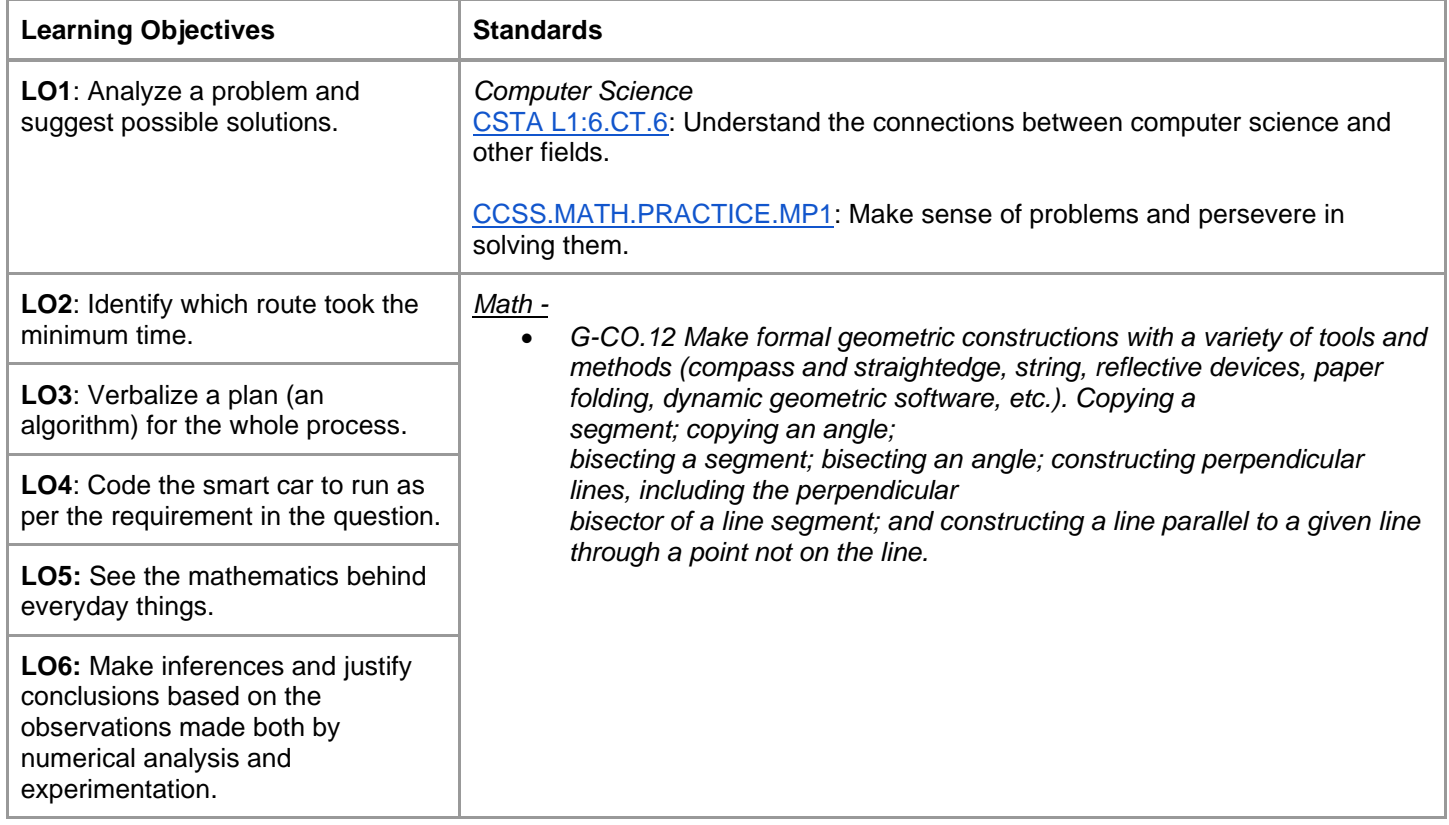

# <span id="page-13-1"></span>Additional Information and Resources

# Project-based Learning Features

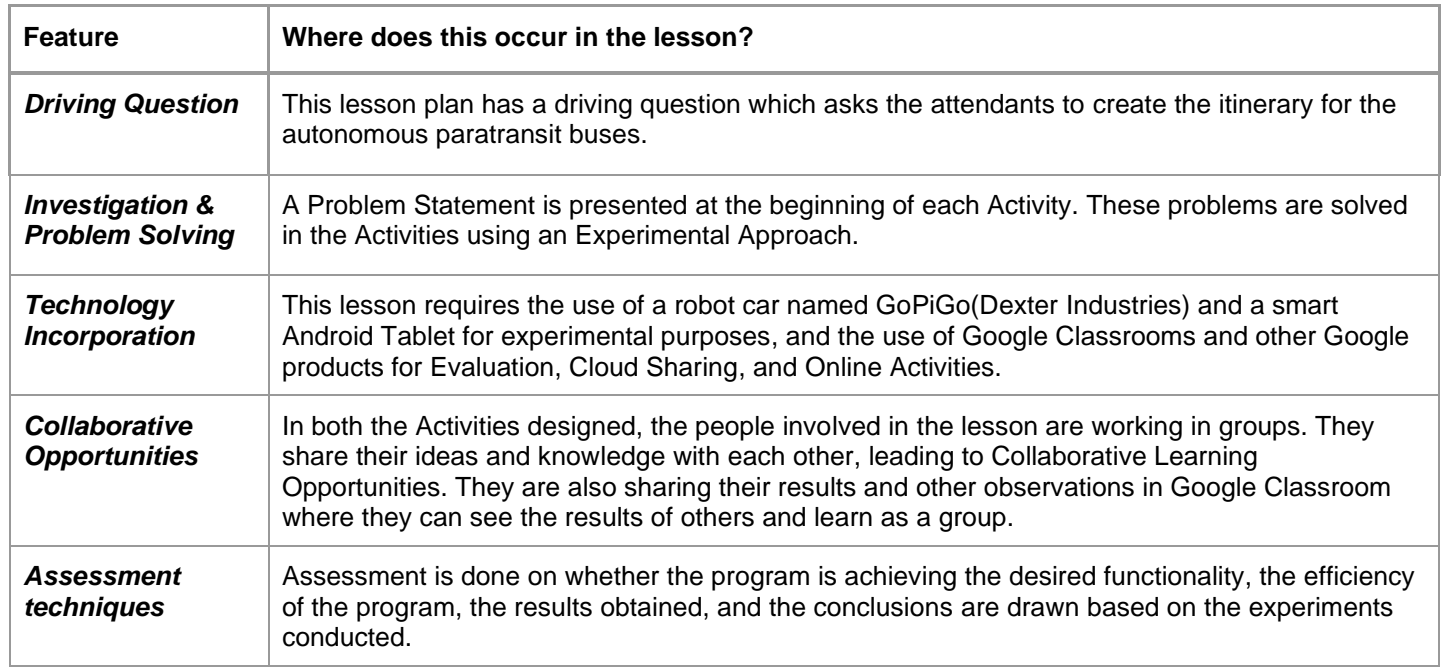

# Computational Thinking Concepts

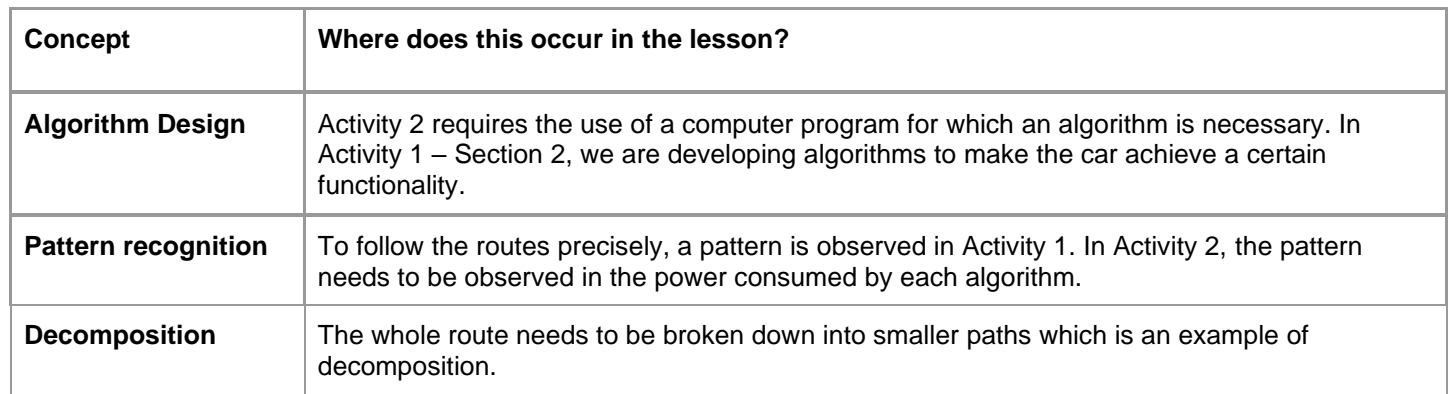

## Administrative Details

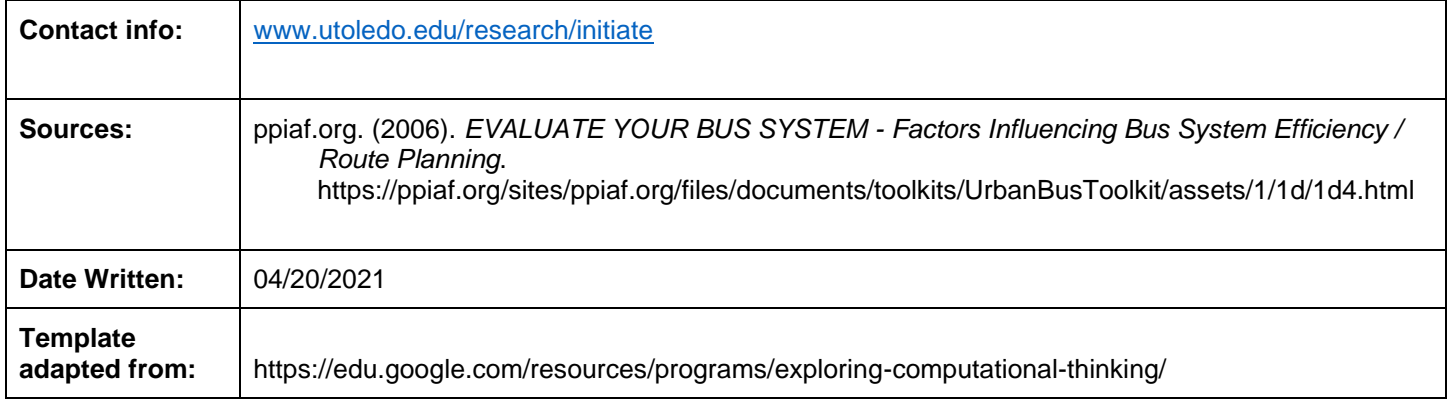